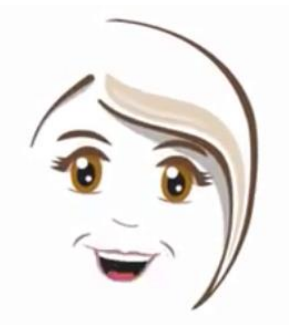

## Hi, I'm CRIS Curtin's Remote Invigilation System

Let me explain how this works

When the remote invigilation system is active it will be recording a video of you, captured through your computer's web camera.

It will also be recording sound from your computer's microphone.

Every few seconds it will take a screenshot of whatever is showing on your computer screen.

There are some things you can do to make sure CRIS works properly and doesn't accidently flag something as suspicious behaviour.

## Make sure your face is clearly visible at all times

Here are some tips:

- Make sure your workspace is well lit, and that no one else is present or likely to walk past
- Make sure your facial features are clearly visible in thecamera view, and that your head is distinguishable from the background. You might need to adjust the lighting
- Don't wear a hat or anything that can darken or obscureyour face
- Always face the screen and camera, avoid looking around
- Try to avoid covering your face with your hand

There should be no sound

- Use a quiet room with limited background noise
- Do not wear headphones, CRIS needs to hear what youhear
- Don't have music playing

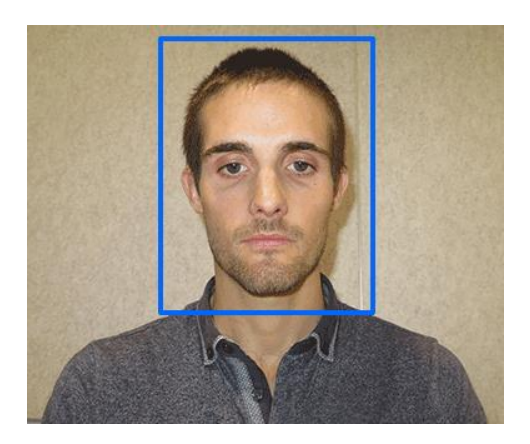

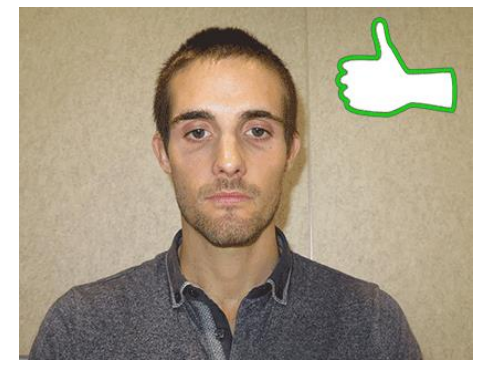

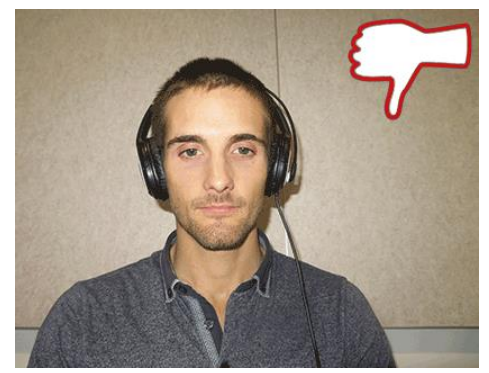

- When CRIS is active you will see a pop up window showing the image visible through your web camera
- When CRIS can make out your face it will draw an outline on top of your image and begin tracking your position.
- If it can't see your face, a red warning bar will show in the CRIS pop up window

Here are some additional points about how CRIS works:

- CRIS is activated when you click on the BEGIN button for an eTest inBlackboard
- You need to go through the first three setup steps before you can start theeTest
- CRIS will automatically enter the password to allow you to start theeTest
- You can minimize the CRIS window, but don't close it
- During your test CRIS will store some temporary files on yourdevice
- At the end of the test CRIS needs some time to upload the recorded files

## Remember

- CRIS is just a tool to help monitor and maintain academic integrity during onlinetests
- It is your responsibility to demonstrate integrity by
	- o Reading and following the instructions at the beginning of the test about the use of authorised materials
	- o Completing the test without assistance

## Did I answer all of your questions?

If not, check out the [FAQs](https://academicintegrity.curtin.edu.au/students/CRIS_FAQs.pdf)

OR

If you need help with setting up or using CRIS download the [step by step instructions](https://academicintegrity.curtin.edu.au/students/CRIS_Instructions.pdf)